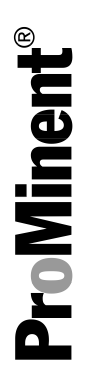

# DULCOMETER® Regulador multiparámetro diaLog DACb

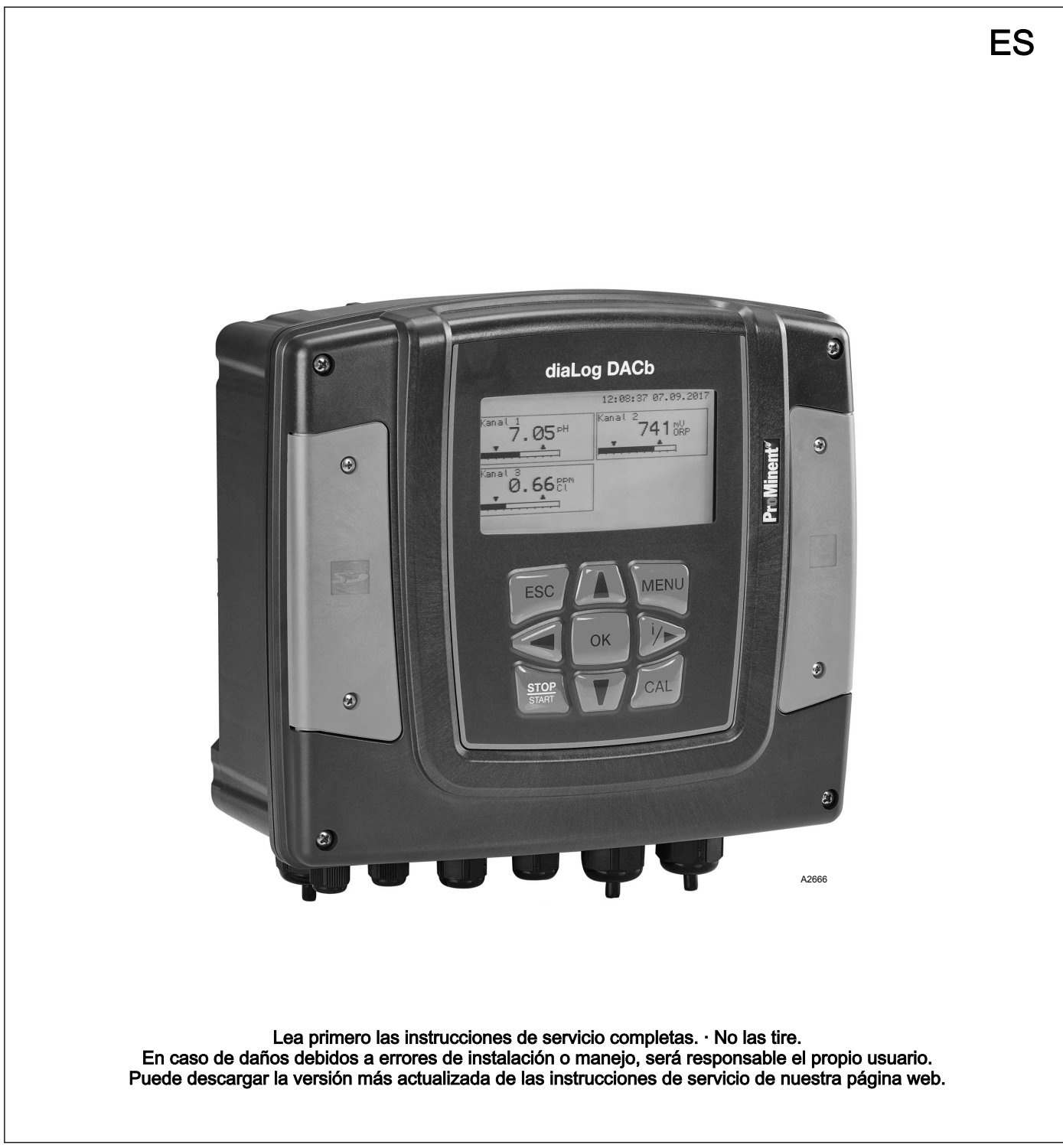

Este documento emplea la forma gramatical masculina en sentido neutro para facilitar la lectura del texto. Esta forma engloba siempre por igual a mujeres y hombres. Pedimos a las lectoras que comprendan esta simplificación del texto. Lea las siguientes instrucciones adicionales. **Observaciones** Igualdad general de trato Instrucciones adicionales Instrucciones complementarias

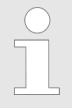

Una observación proporciona información impor‐ tante para el correcto funcionamiento del aparato o para facilitarle el trabajo.

#### **Advertencias**

Las advertencias incluyen descripciones detalladas de las situaciones de peligro.

En este documento se emplean las siguientes señalizaciones para resaltar instrucciones operativas, referencias, listados, resultados y otros elementos:

#### Tab. 1: Otras señalizaciones

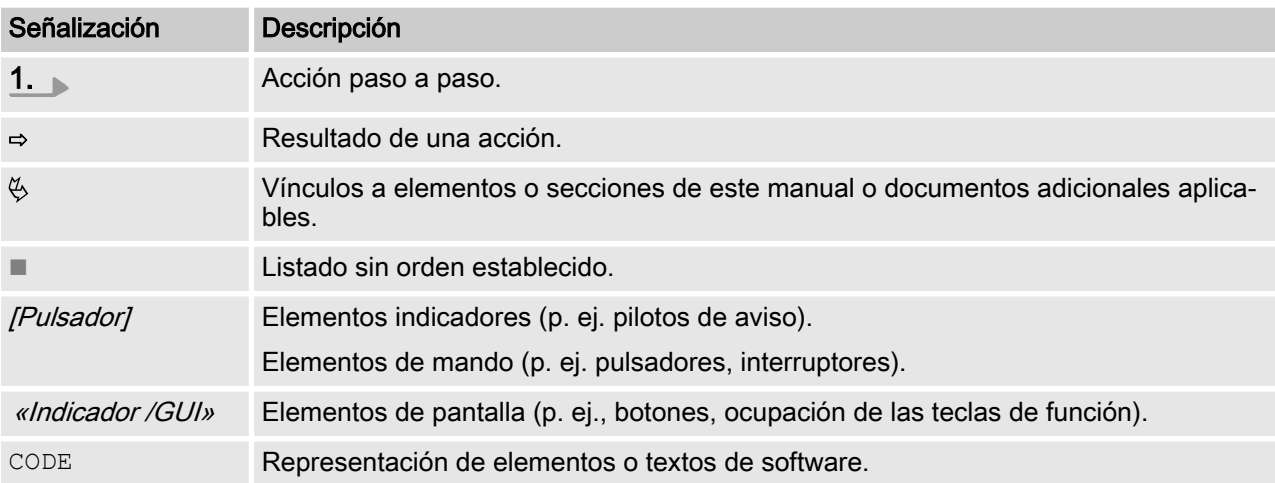

# Índice de contenido

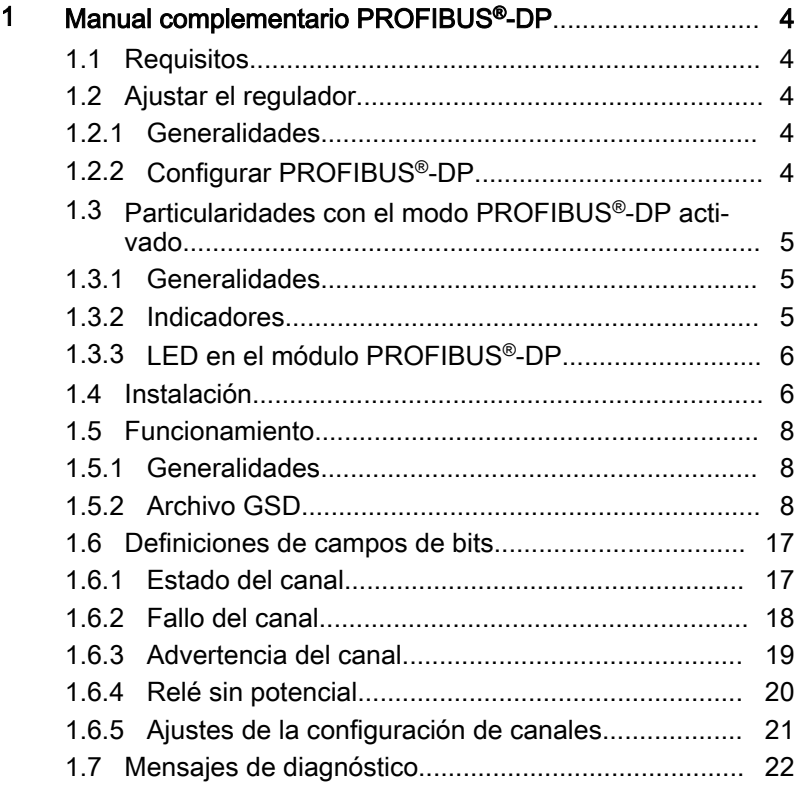

## <span id="page-3-0"></span>1.1 Requisitos

El personal debe conocer el contenido de las "Instrucciones de montaje y servicio" del Regulador multiparámetro DULCOMETER® diaLog DACb.

El regulador debe disponer de un módulo PROFIBUS®-DP.

Este manual complementario solo es válido junto con las instruc‐ ciones de servicio del regulador multiparámetro diaLog DACb. Validez del manual complementario

## 1.2 Ajustar el regulador

### 1.2.1 Generalidades

El regulador con la funcionalidad PROFIBUS® se ajusta igual que los reguladores, solo se suman las funciones de bus.

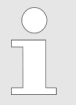

#### Operación de ajuste cancelada

Si se hacen pausas de más de 60 s, se interrumpe la operación de ajuste.

## 1.2.2 Configurar PROFIBUS®-DP

Para poder controlar el regulador a través de PROFIBUS®-DP debe activar PROFIBUS®-DP en el menú de operaciones del regu‐ lador. Consulte las instrucciones de servicio del regulador.

Mientras el PROFIBUS®-DP está activo funcionan también todas las entradas externas. Las entradas externas provocan todas las reacciones previstas como en un regulador sin funcionalidad PRO‐ FIBUS®-DP (consulte las instrucciones de servicio del regulador). El regulador envía la información correspondiente sobre el PRO‐ FIBUS<sup>®</sup>-DP al maestro (PLC, PC, ...).

Aunque el bus de campo se encuentre en Inactivo, el maestro puede acceder a los datos del regulador definidos en su archivo GSD y leerlos.

Cuando el PROFIBUS®-DP se está inactivo o se pone inectivo, en el regulador se vuelven a cargar los ajustes del modo de funciona‐ miento seleccionado antes del estado "inactivo".

Cuando el regulador se cambia a otro modo de funcionamiento, se para y solo puede iniciarse mediante la tecla **[Stop/Start]**.

- 1. Para pasar al «Menú»: pulse la tecla [Menú]
- 2. Seleccione la opción de menú «SETUP» con las teclas de flecha y confirme con la tecla  $[OK]$ .
	- $\Rightarrow$  Aparece el menú «Setup del aparato».
- <span id="page-4-0"></span>3. Seleccione la opción de menú «Configuración de bus» con las teclas de flecha y confirme con la tecla  $/OK$ .
	- ð Aparece el menú «Configuración».
- 4. El menú «Configuración» permite realizar:
	- «La configuración remota.»
		- Activar o desactivar la configuración remota.
	- «Dirección»
		- Permite definir la dirección del regulador en el sis‐ tema de bus.
	- **«Terminación»** 
		- Permite definir si el regulador es el último dispositivo del bus y si se debe activar o no la resistencia ter‐ minal.

## 1.3 Particularidades con el modo PROFIBUS®-DP activado

## 1.3.1 Generalidades

#### Ajuste o programación

En el modo PROFIBUS® -DP el regulador no se puede ajustar ni programar manualmente. Para ajustar o programar el regulador, ponga PRO‐ FIBUS® -DP en «inactivo» .

- Al cambiar al modo PROFIBUS®-DP se aplican los ajustes del último modo de funcionamiento sin PROFIBUS®-DP. Los ajustes realizados a través de PROFIBUS®-DP no se guardan. Solo son válidos mientras la bomba está conectada con PRO‐ FIBUS®-DP.
- Cuando pase el regulador al modo PROFIBUS<sup>®</sup>-DP, se para. Para poder controlar el regulador, pulse la tecla [326] [Stop/Start]. El comando de inicio se envía desde PROFIBUS®-DP.

## 1.3.2 Indicadores

Con el modo PROFIBUS®-DP activo existen otros identificadores en la indicación de funcionamiento.

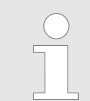

#### Identificadores comunes

Los identificadores comunes se describen en las instrucciones de servicio del regulador.

## <span id="page-5-0"></span>1.3.3 LED en el módulo PROFIBUS®-DP

#### LED 1 (izquierda) - estado de funcio‐ namiento módulo

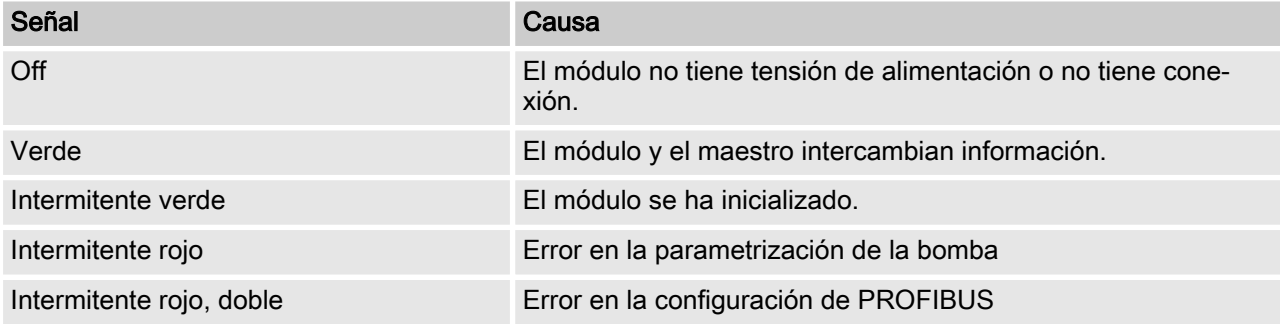

#### LED 2 (derecha) - módulo de estado

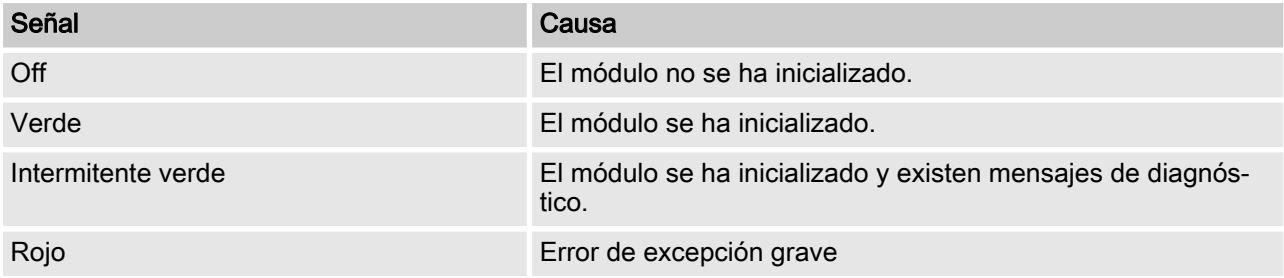

## 1.4 Instalación

Instalación del bus

Todos los aparatos que participan en el bus deben conectarse en la misma línea. Es posible conectar hasta 32 estaciones (maestro, esclavos, repetidores).

Tanto en el inicio como en el final del cableado el bus debe ter‐ minar con una resistencia terminal.

#### Conectores y cables

Como cable PROFIBUS®-DP debe utilizarse un cable de par tren‐ zado apantallado conforme a EN 50170 (tipo de conductor A).

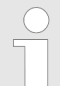

#### Pantalla puesta a tierra

Una pantalla conectada a masa por un solo lado evita bucles de masa de baja frecuencia. Una pan‐ talla conectada a masa por un solo lado no tiene ningún efecto contra interferencias magnéticas de alta frecuencia. Una pantalla conectada a masa por los dos lados y los pares de conductores tren‐ zados tienen efecto contra las interferencias mag‐ néticas de alta frecuencia pero no tienen efecto contra las interferencias eléctricas de alta fre‐ cuencia.

Con PROFIBUS® se recomienda una conexión en ambos lados con baja inducción (es decir, gran superficie y bajo ohmiaje) con tierra de protección.

Tab. 2: La longitud máxima total del cableado bus sin repetidor varía en función de la velocidad de transmi‐ sión deseada:

| Longitud máxima del cableado bus | Velocidad de transmisión |
|----------------------------------|--------------------------|
| m                                | kbit/s                   |
| 100                              | 12000                    |
| 100                              | 6000                     |
| 100                              | 3000                     |
| 200                              | 1500                     |
| 400                              | 500                      |
| 1000                             | 187,5                    |
| 1200                             | 93,75                    |
| 1200                             | 19,2                     |
| 1200                             | 9,6                      |

El cable de PROFIBUS®-DP se conecta directamente en los bornes del módulo de PROFIBUS®-DP.

#### Advertencias sobre la obtención del tipo de protección IP 67

Puesto que el cableado con los accesorios de montaje adecuados (bocas pasacables, etc.) se realiza directamente al borne del regu‐ lador se puede realizar una instalación que cumple con IP 67.

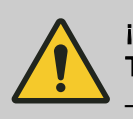

### **¡ATENCIÓN!** Tipo de protección IP 67

– Solo se cumple con el tipo de protección IP 67 cuando los accesorios de montaje (bocas pasacables, etc.) se han instalado correcta‐ mente (consulte las instrucciones de montaje y servicio del regulador.).

<span id="page-7-0"></span>Si el regulador es el último participante del bus conectado al cable PROFIBUS®-DP debe conectarse con el módulo PROFIBUS®-DP como terminación - ver EN 50170. Puede activar la resistencia ter‐ minal necesaria de forma interna, mediante el menú de opera‐ ciones «Terminación» (network termination). No se requiere ninguna resistencia terminal externa.

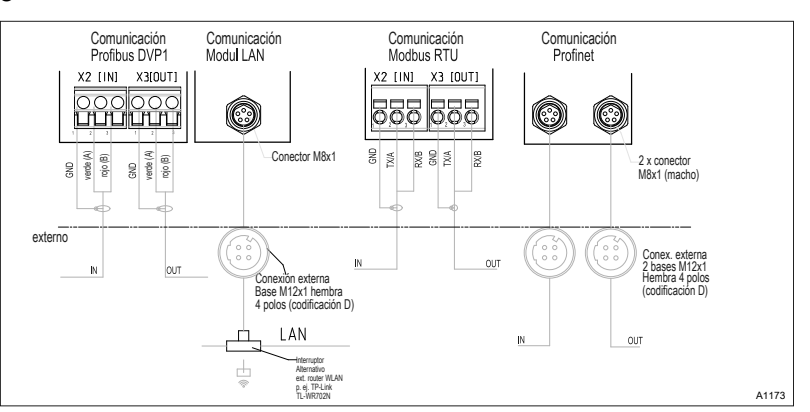

Fig. 1: Esquema de bornes de los módulos de comunicación

## 1.5 Funcionamiento

## 1.5.1 Generalidades

Con el módulo PROFIBUS®-DP conectado, el regulador es un par‐ ticipante con funciones de esclavo según DP-V1 en PROFIBUS®-DP. Los datos de uso se transmiten de forma cíclica y acíclica.

## 1.5.2 Archivo GSD

El archivo GSD debe utilizarse para configurar el maestro. El archivo DSP describe todas las características de la bomba en modo PROFIBUS®-DP (claves, diagnóstico, módulo, ranuras). El archivo GSD se puede descargar de la página web de PRO‐ FIBUS® y de la página web de ProMinent. El nombre de archivo siempre es: DACB101C.gsd.

## 1.5.2.1 Descripción de los objetos de datos DACb

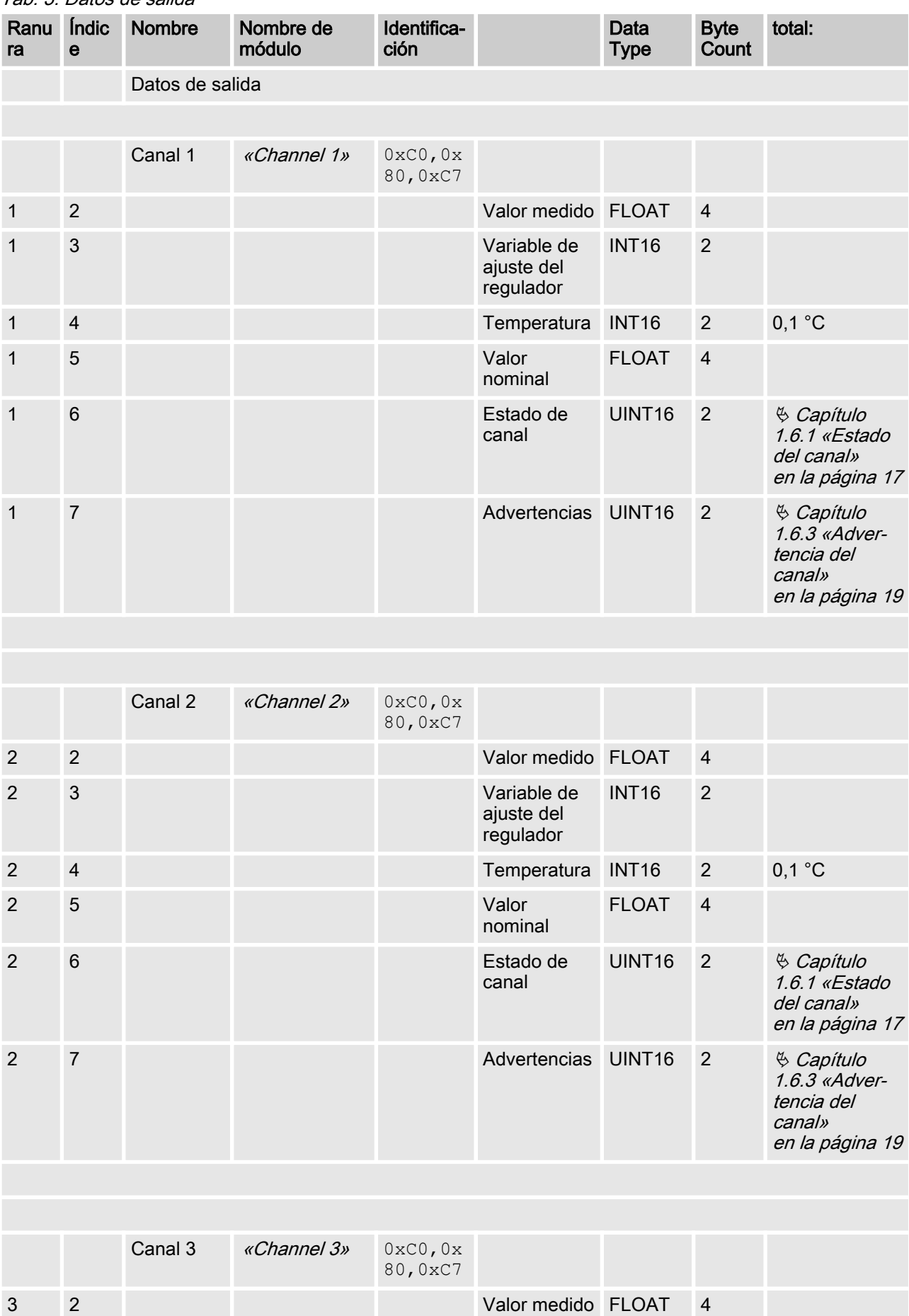

## Tab. 3: Datos de salida

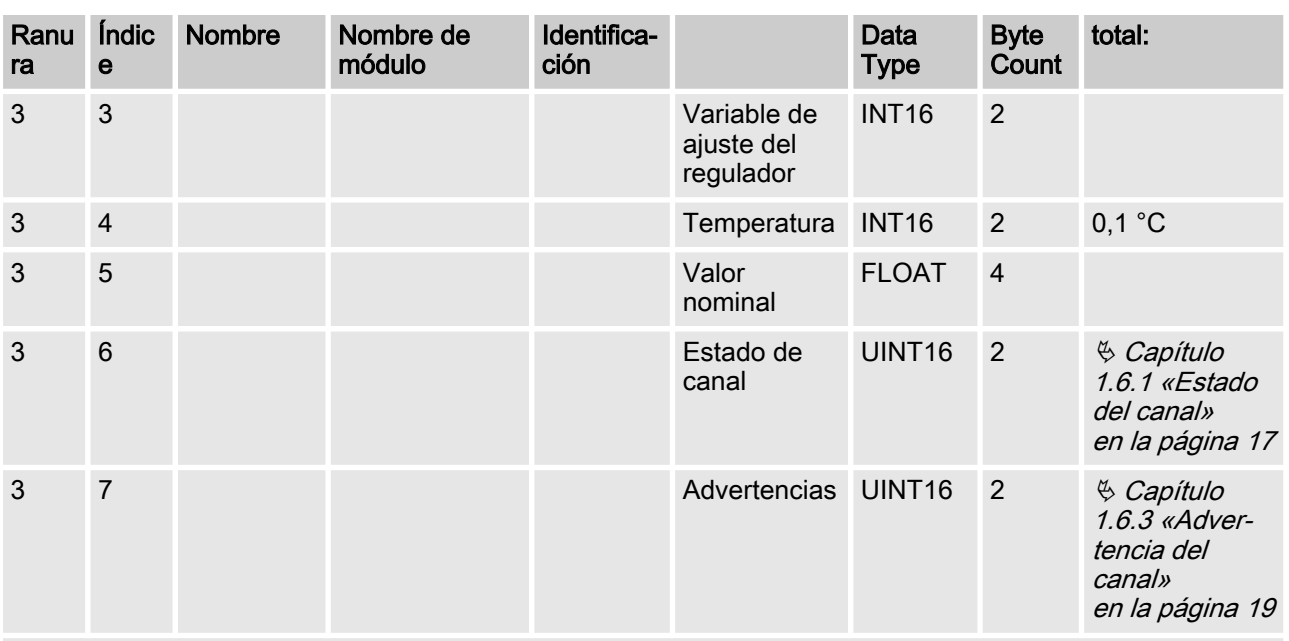

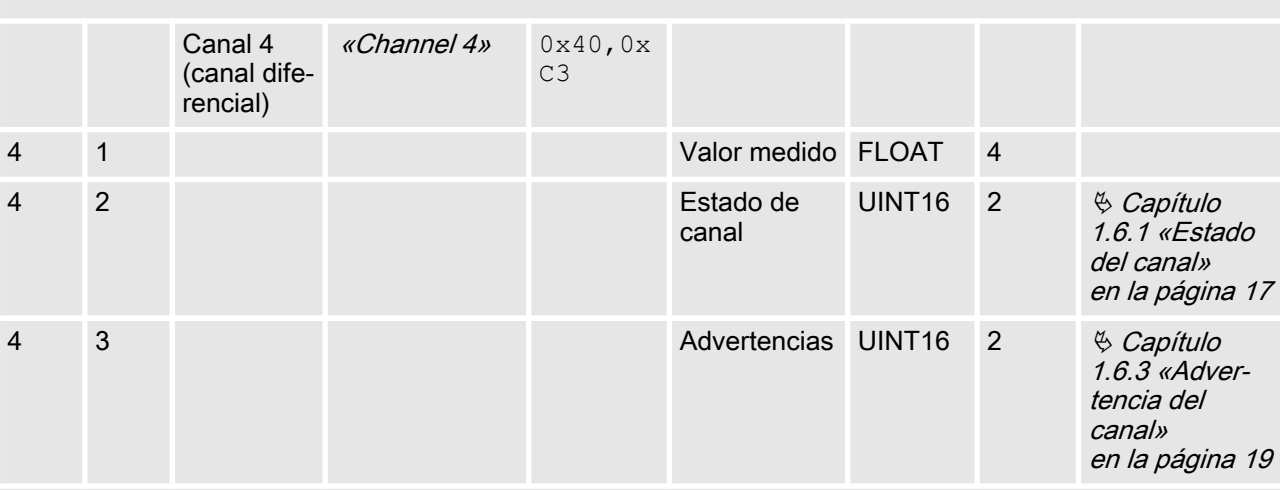

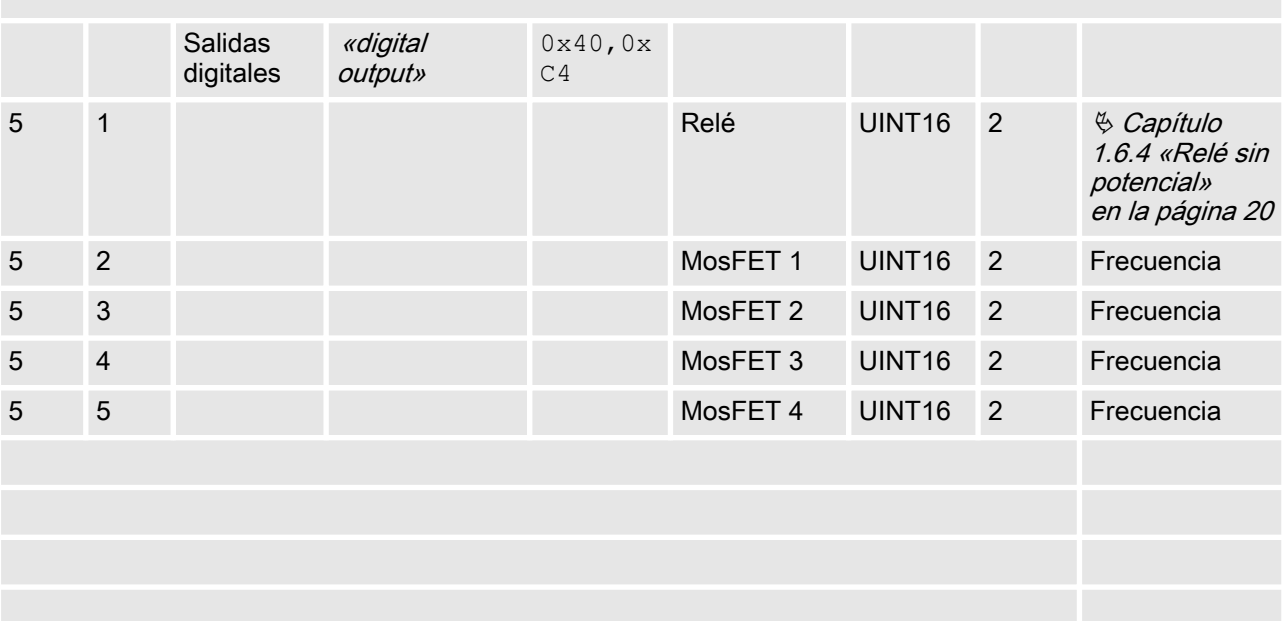

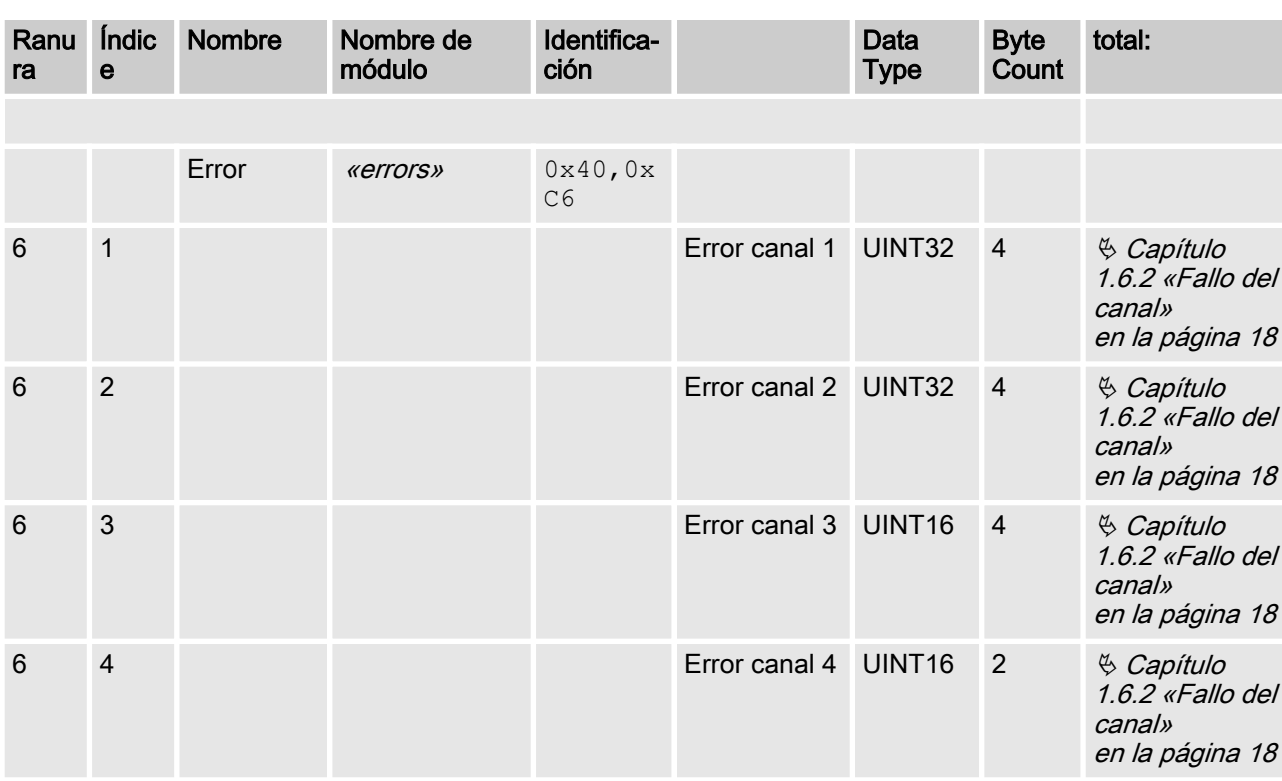

#### Tab. 4: Datos de entrada

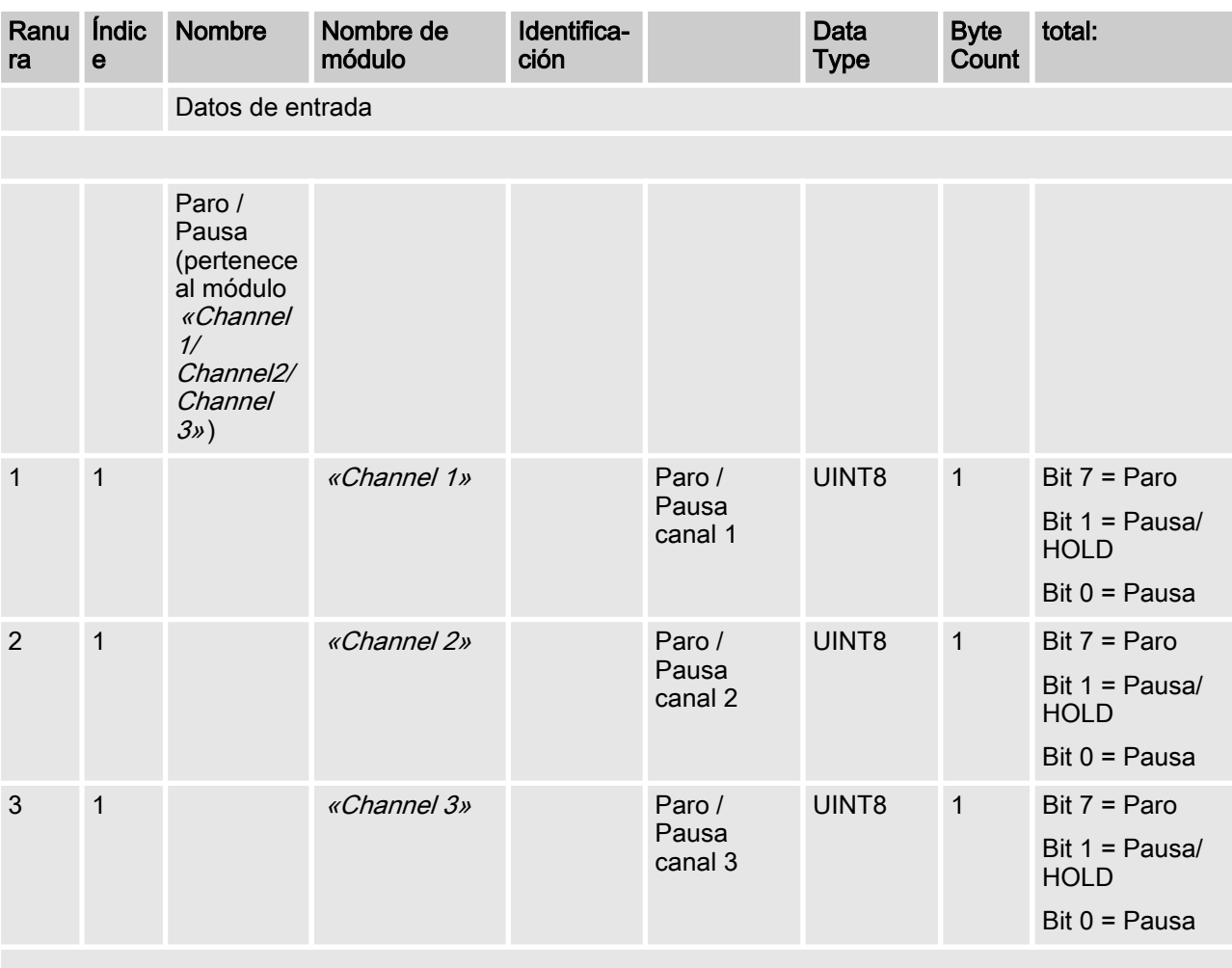

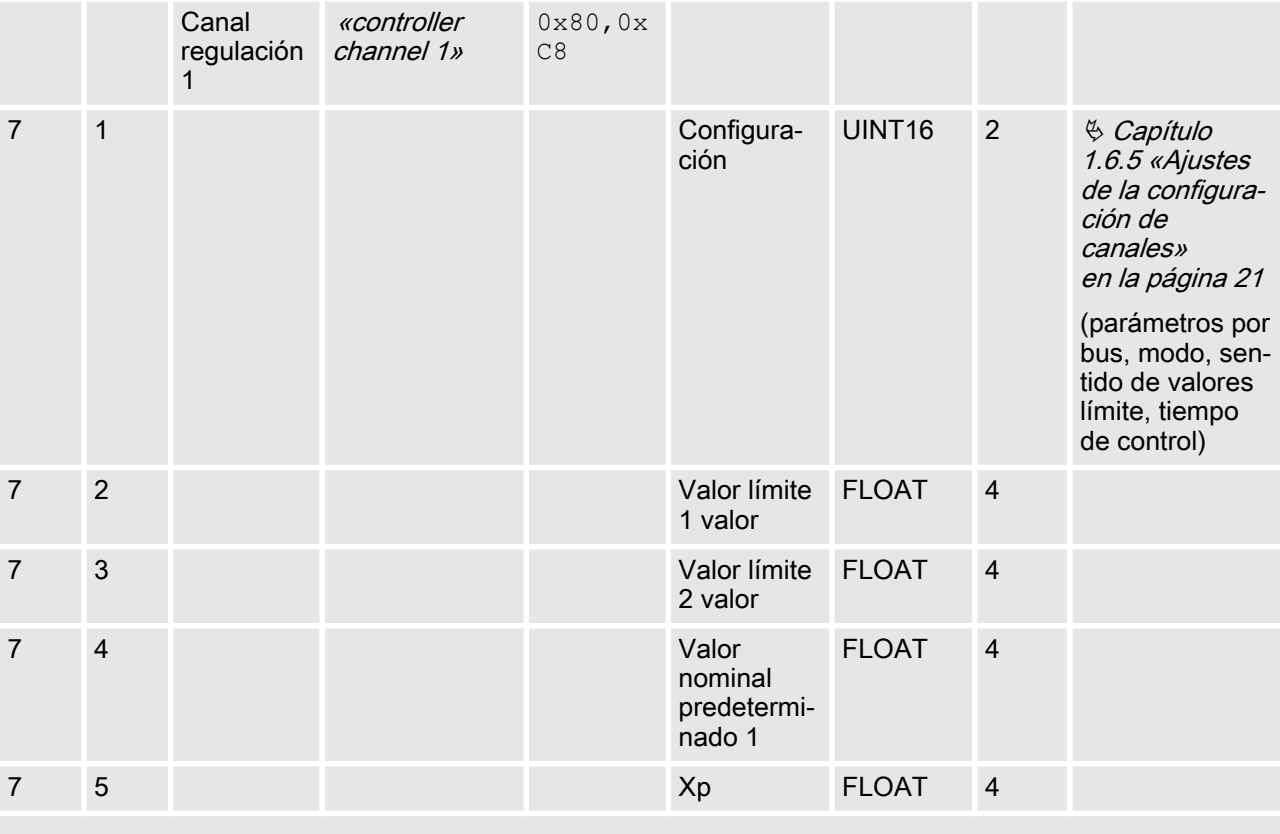

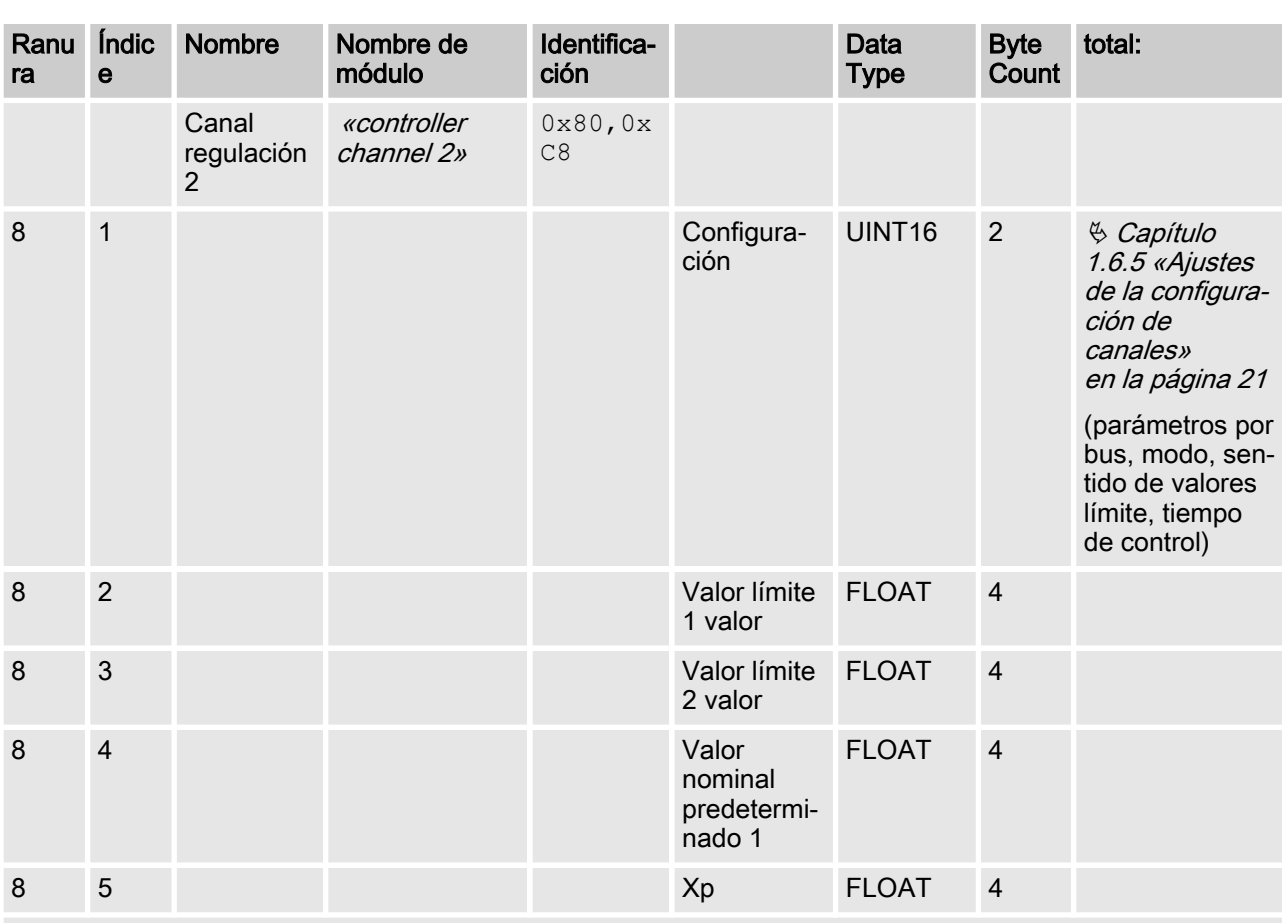

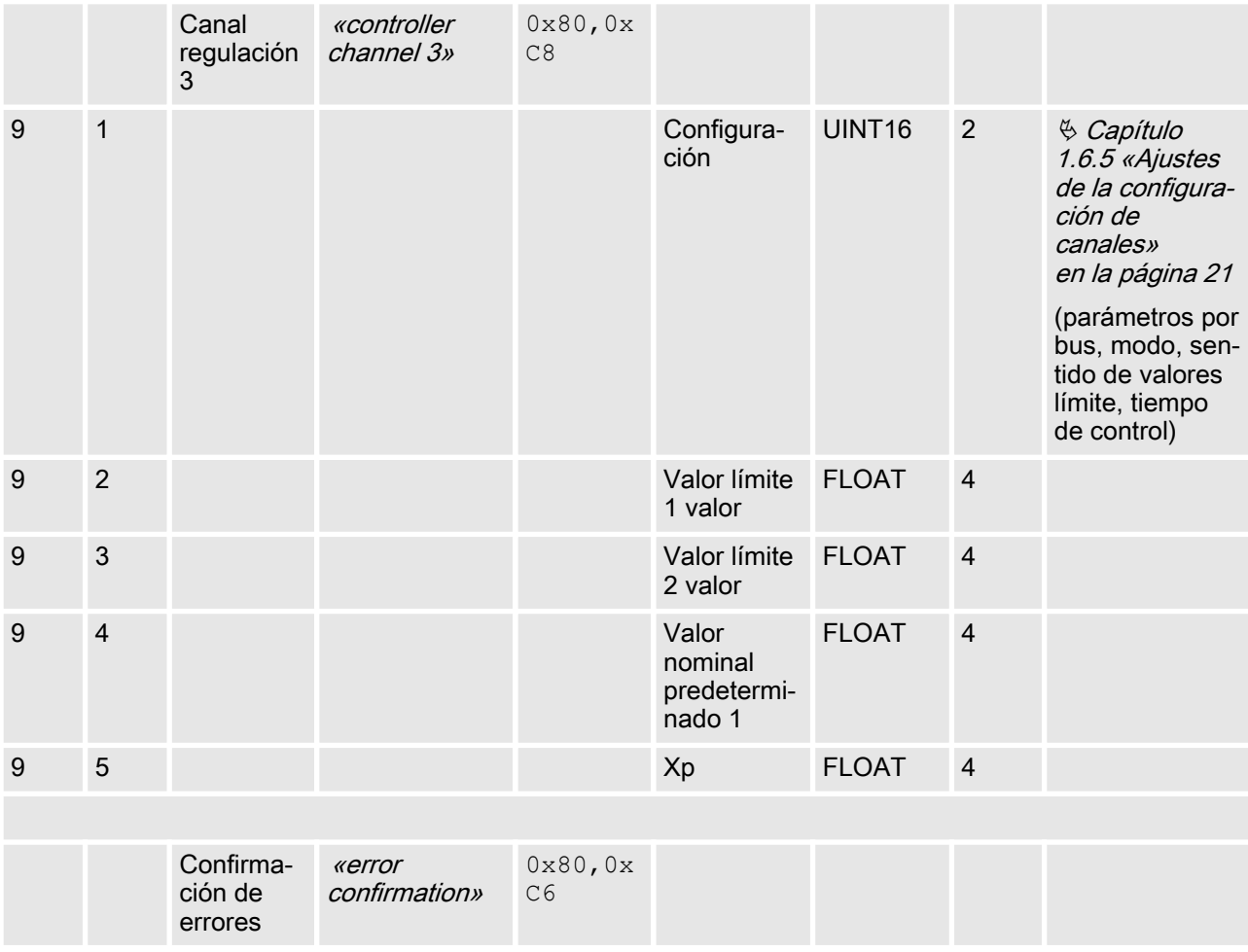

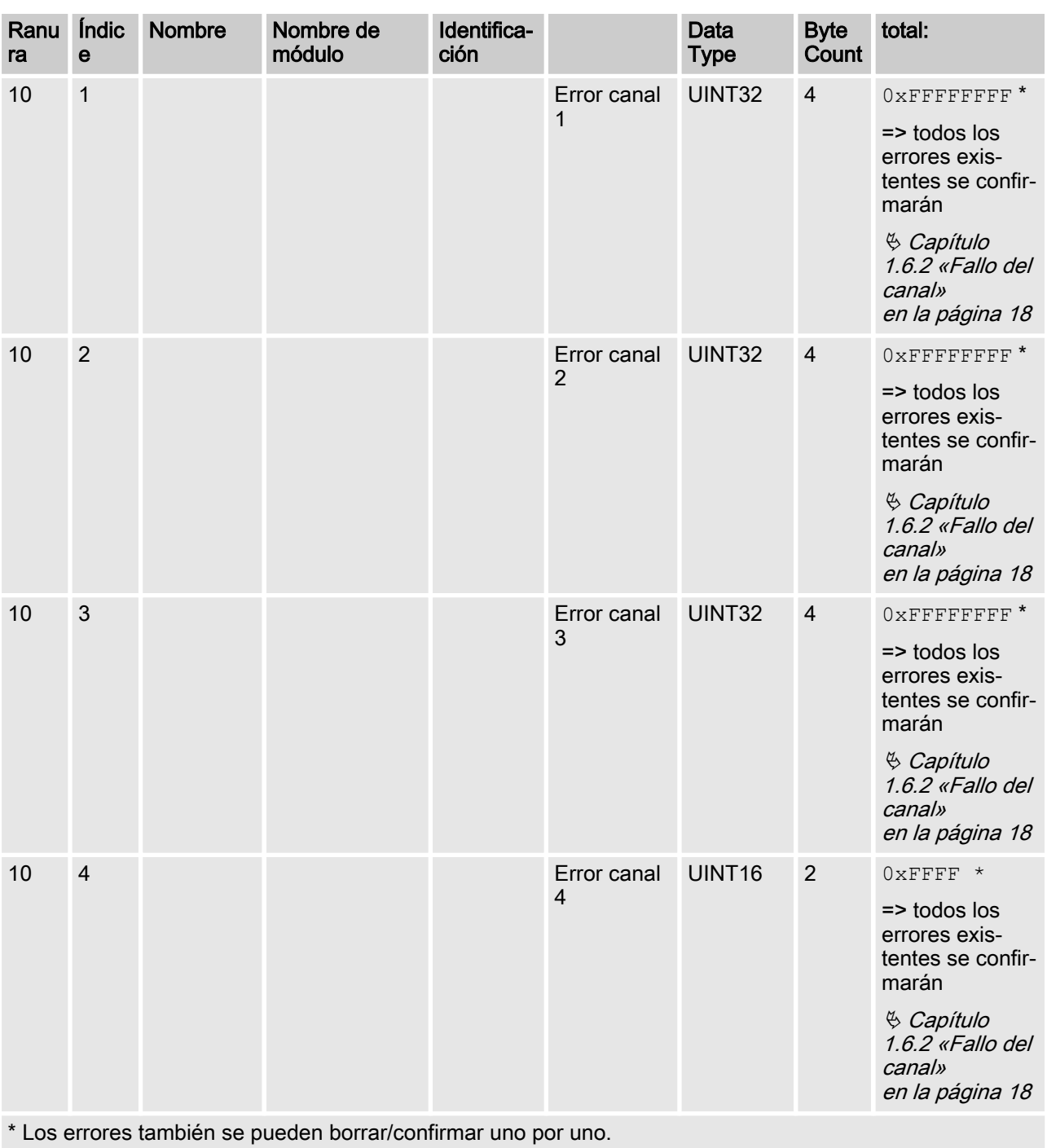

Datos acíclicos

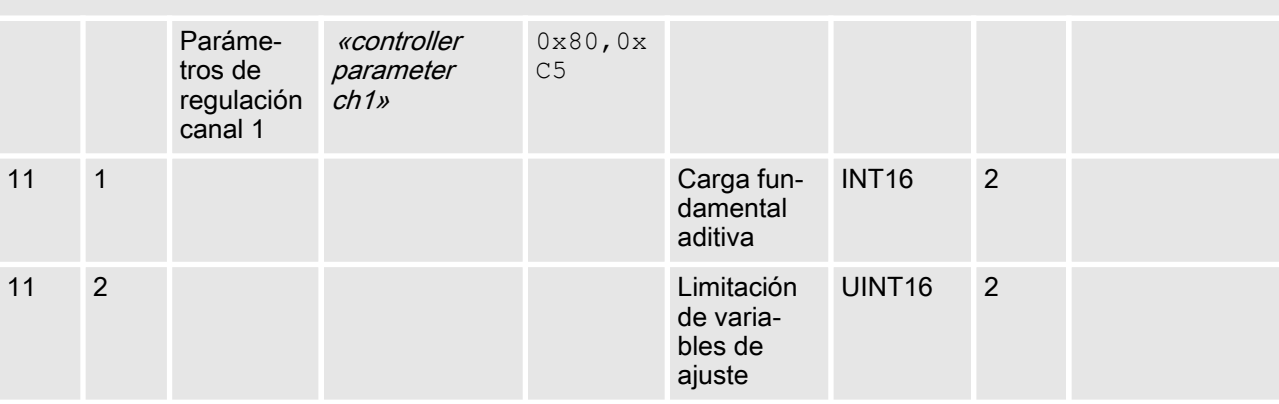

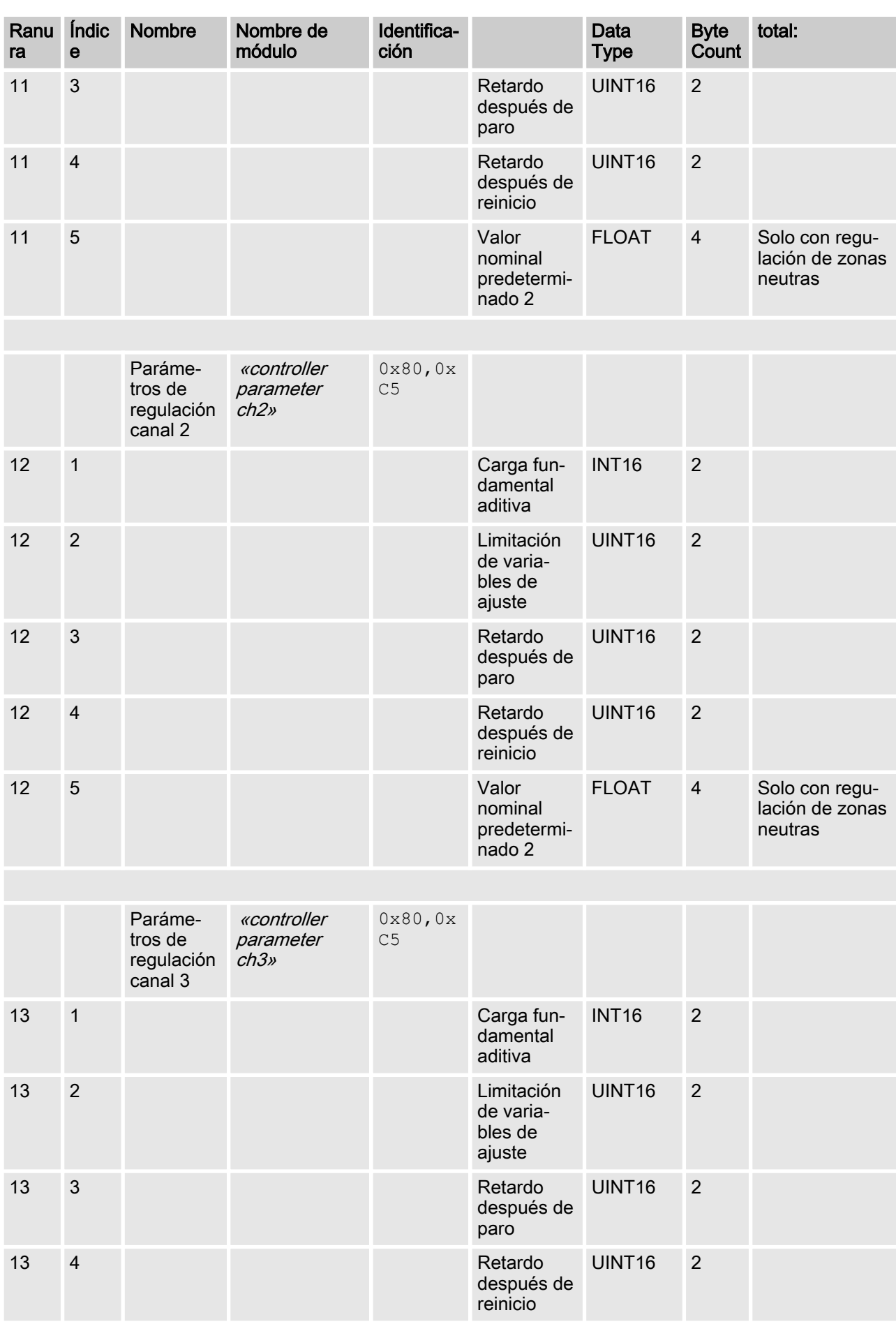

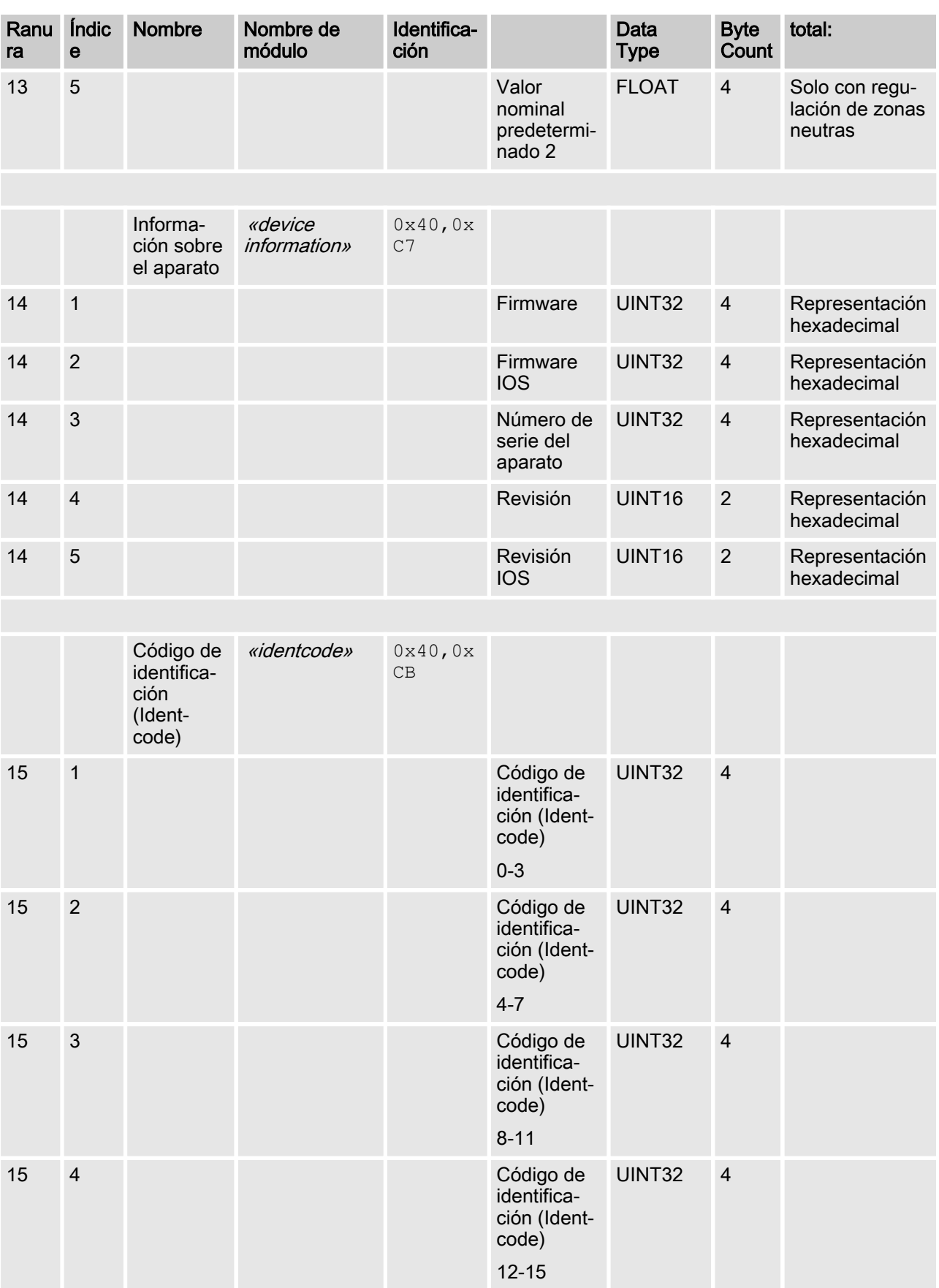

<span id="page-16-0"></span>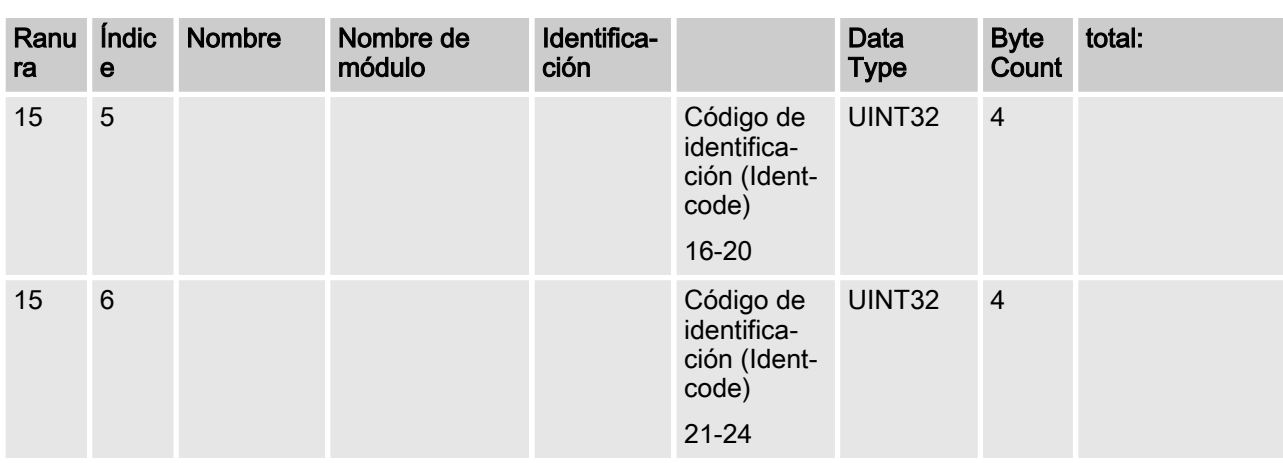

## 1.6 Definiciones de campos de bits

## 1.6.1 Estado del canal

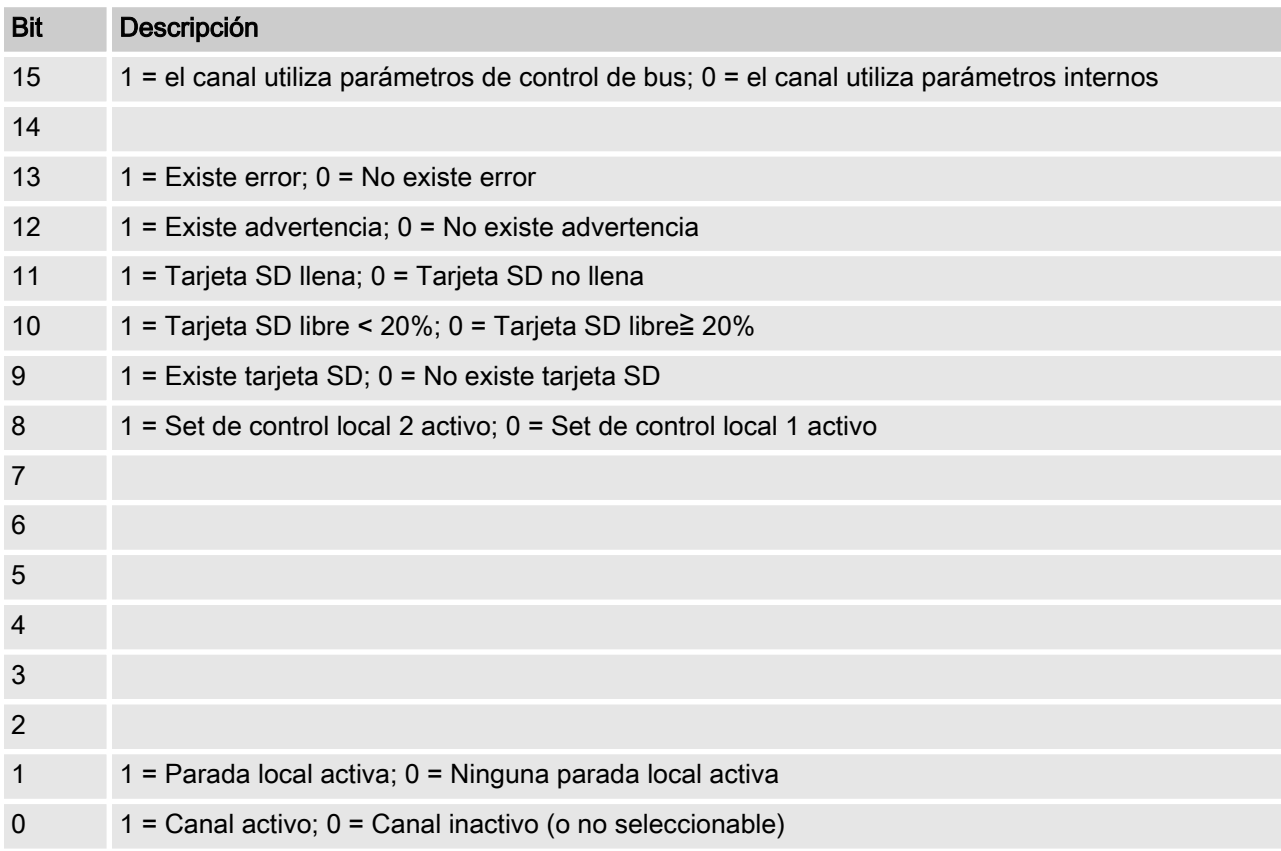

## <span id="page-17-0"></span>1.6.2 Fallo del canal

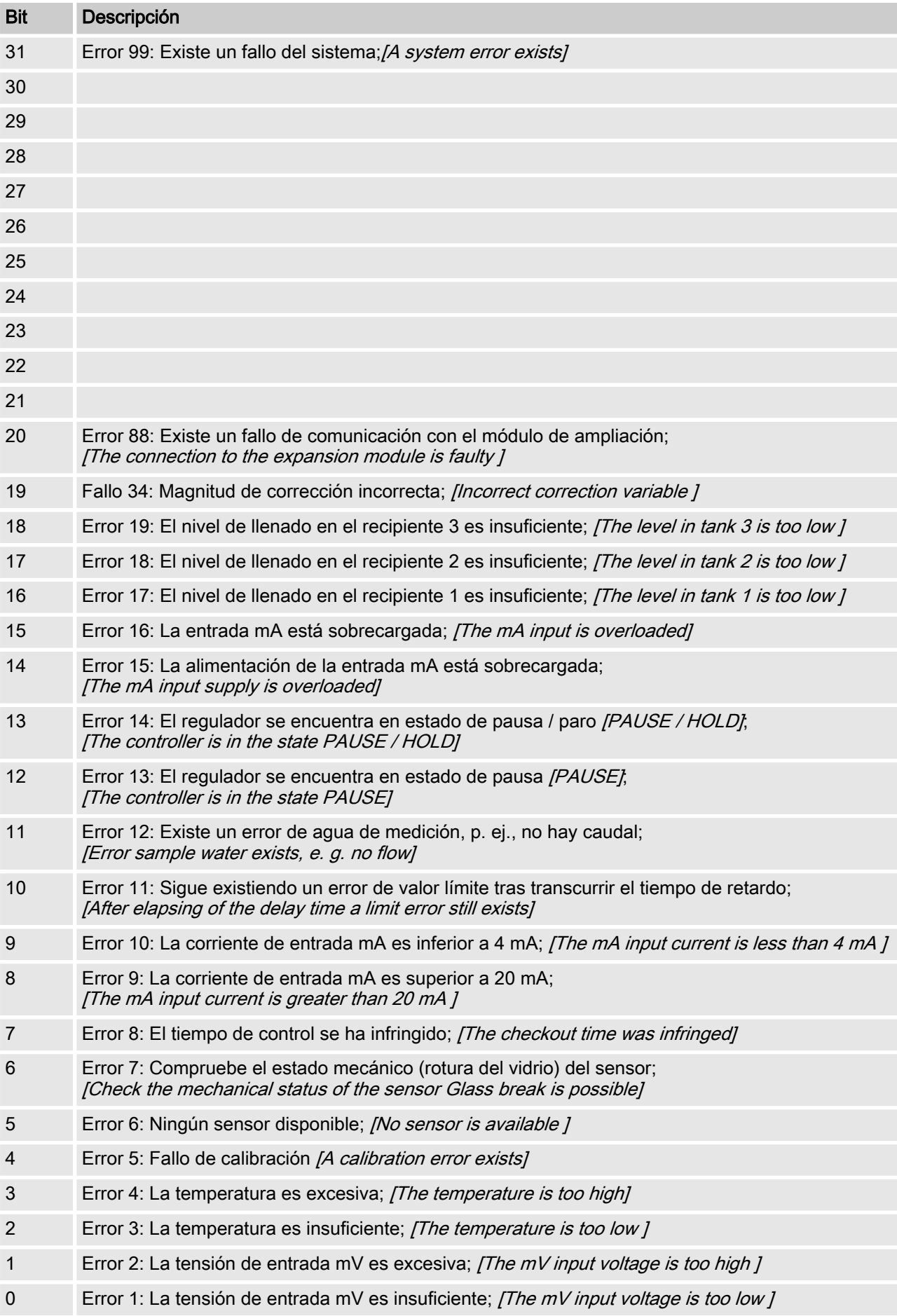

## <span id="page-18-0"></span>1.6.3 Advertencia del canal

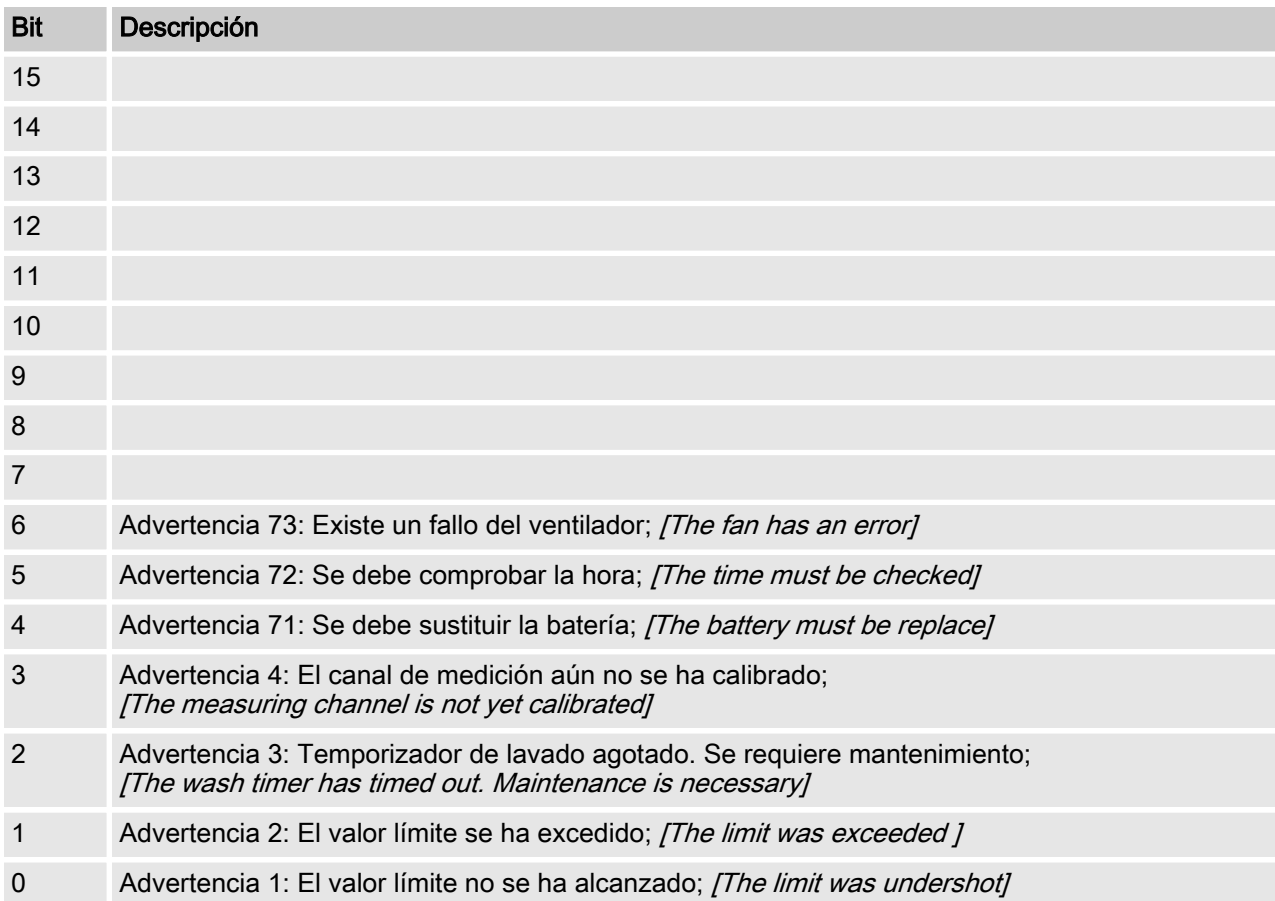

## <span id="page-19-0"></span>1.6.4 Relé sin potencial

Si una salida de relé está activa se pone el bit correspondiente.

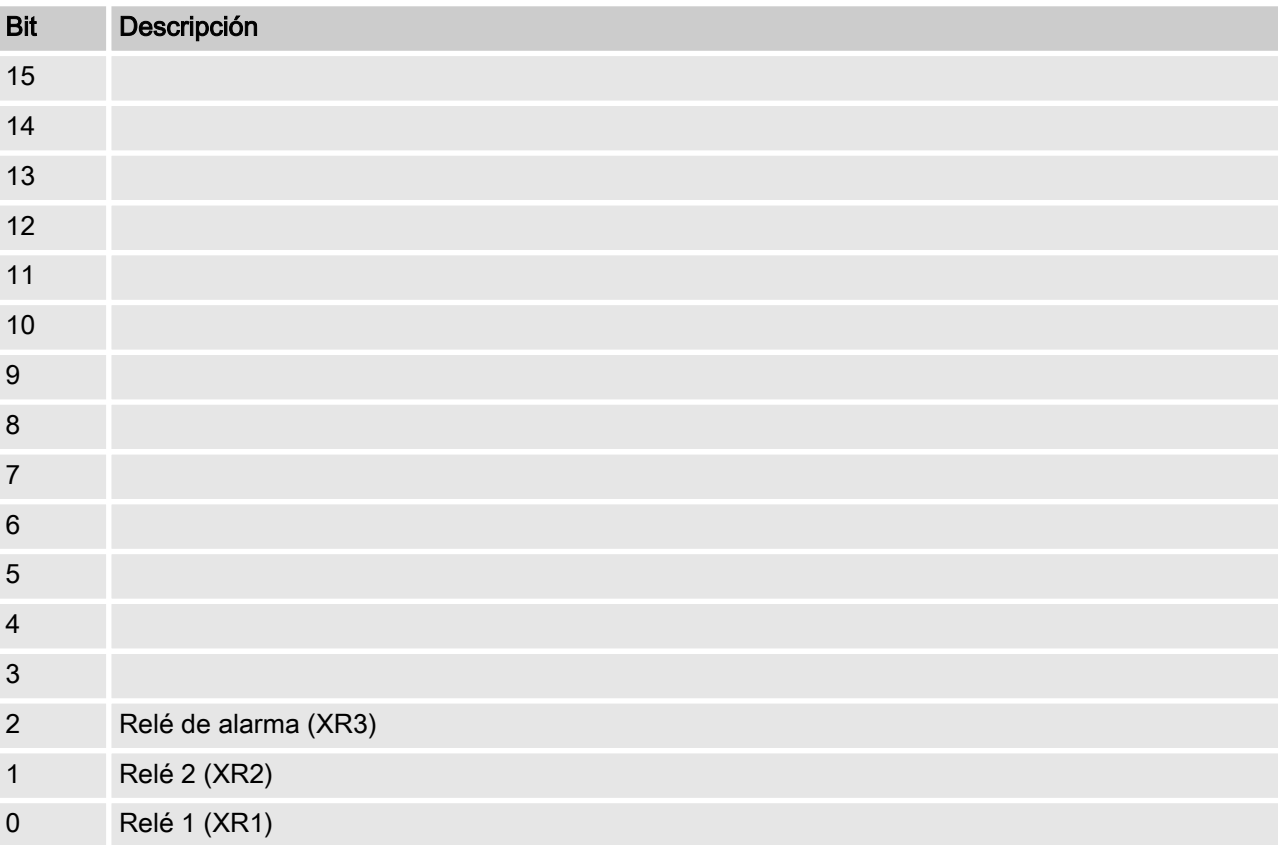

#### <span id="page-20-0"></span>1.6.5 Ajustes de la configuración de canales bit Descripción 15 1 = Canal utiliza parámetros de control remoto; 0 = Canal utiliza parámetros internos;  $[1 =$  Channel uses remote control parameters;  $0 =$  Channel uses internal parameters] 14 | 1 = Canal utiliza juego interno 2;  $0 =$  canal utiliza juego interno 1;  $[1 = Use internal parameter set 2; 0 = Use internet 1]$ 13 12 11 10 9 8 1 = configuración valor límite 2 activada; 0 = configuración valor límite 2 desactivada[1 = Limit 2 Configuration on;  $0 =$  Limit 2 Configuration off] 7 1 = Configuración valor límite 1 activada; 0 = Configuración valor límite 1 desacti‐ vada[1 = Limit 1 Configuration on;  $0 =$  Limit 1 Configuration off] 6 0 = Regulación desactivada; [0 = Control off]  $3 = P$  (1 sentido, reducir);  $[3 = P (1 way, decrease)]$ 6 = PID (1 sentido, aumentar)  $[6 = PID (1 way, increase)]$ 9 = PID (2 sentidos, zona muerta)  $[9 = PID (2 way, deadzone)]$  $1 =$  manual  $[1 =$  manual] 4 = P (2 sentidos, estándar)  $[14 = P (2 way, standard)]$  $7 =$  PID (1 sentido, reducir);  $[7 = PID (1 way, decrease)]$  $2 = P$  (1 sentido, aumentar)  $[2 = P (1 way, increase)]$ 5 = P (2 sentidos, zona muerta)  $[5 = P (2 way, deadzone)]$ 8 = PID (2 sentidos, estándar)  $[8 = PID (2way, standard)]$ 5 4 3 2 1 1 = configuración valor límite 2 alta; 0 = configuración valor límite 2 baja;  $[1 = Limit 2$  Configuration high;  $0 = Limit 2$  Configuration low]  $0$  1 = configuración valor límite 1 alta; 0 = configuración valor límite 1 baja;  $[1 =$  Limit 1 Configuration high;  $0 =$  Limit 1 Configuration low 1  $\blacksquare$  El bit 14 solo es válido si bit 15 = 0  $\blacksquare$  Los bits 3, 4, 5, 6 solo son válidos, si bit 15 = 1

Los bits 3, 4, 5, 6, 14, 15 solo existen en el canal 1 y 2

## <span id="page-21-0"></span>1.7 Mensajes de diagnóstico

## Telegramas de diagnóstico

El aparato ofrece, según la norma PROFIBUS®, el servicio (Get\_Sl\_Diag). Los datos de diagnóstico incluyen información de diagnóstico estándar (6 bytes, según la norma PROFIBUS®) y, en su caso, datos de diagnóstico específicos del aparato. Para los datos de diagnóstico específicos del aparato se pueden añadir un máximo de 63 bytes. De ellos, los primeros 4 bytes están especifi‐ cados en la norma PROFIBUS®:

#### $\lambda$

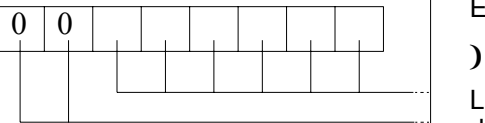

El byte sign\_len se evalúa como sigue:

Longitud del DU de estado con byte de encabezado ("hea‐ derbyte"): 04...63

Identificador de 'diagnóstico relativo al aparato': 00 constante

 $\lambda$ 

El byte status type se evalúa como sigue:

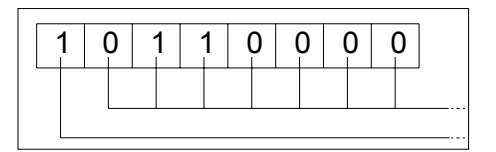

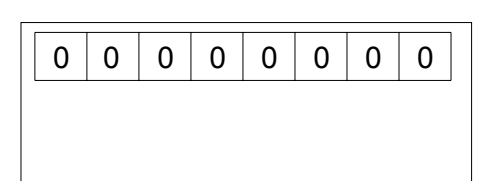

 $0<sup>0</sup>$ 

#### $\lambda$

Tipo de estado: 48 (específico del fabricante)

Identificador de 'estado': 1 constante

## $\lambda$

El byte slot number se evalúa como sigue:

Número de ranura: (0 ya que solo se utiliza la ranura 0)

#### $\lambda$

 $\lambda$ 

El byte specifier se evalúa como sigue:

#### $\lambda$

Especificación de estado: 00 constante

reservado

 $\lambda$ 

Finalmente quedan libres otros 59 bytes (user\_data):

user\_data

Mediante los campos user data se señalizan los errores.

Los campos user\_data se dividen en bloques de 3 bytes cada uno, y se interpretan de la siguiente forma:

- 1 Servicios
- 2 Tipo de error
- 3 Tipo de acceso de datos (lectura/escritura)

De esta forma se pueden señalizar hasta 19 errores.

## Codificación user\_data

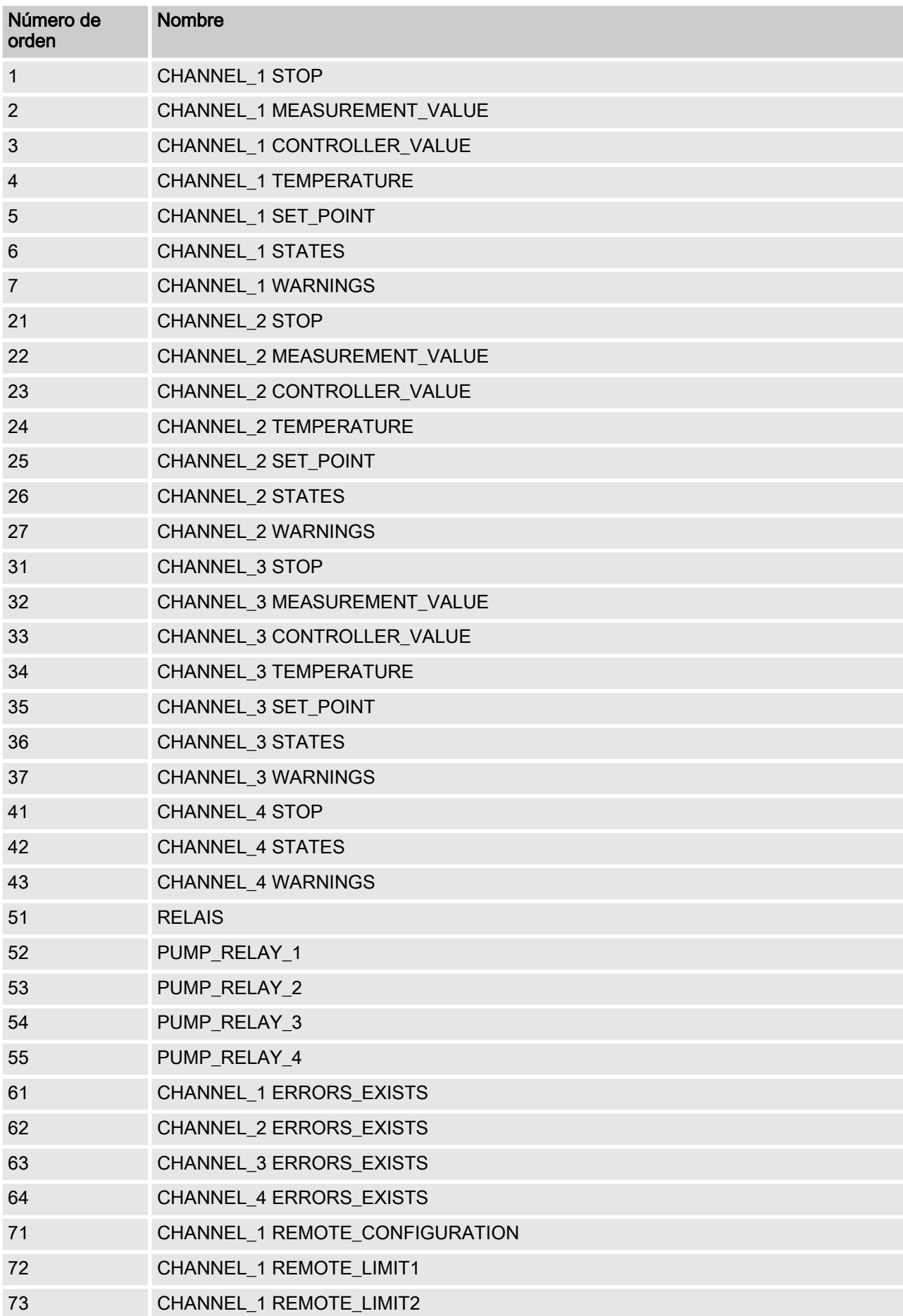

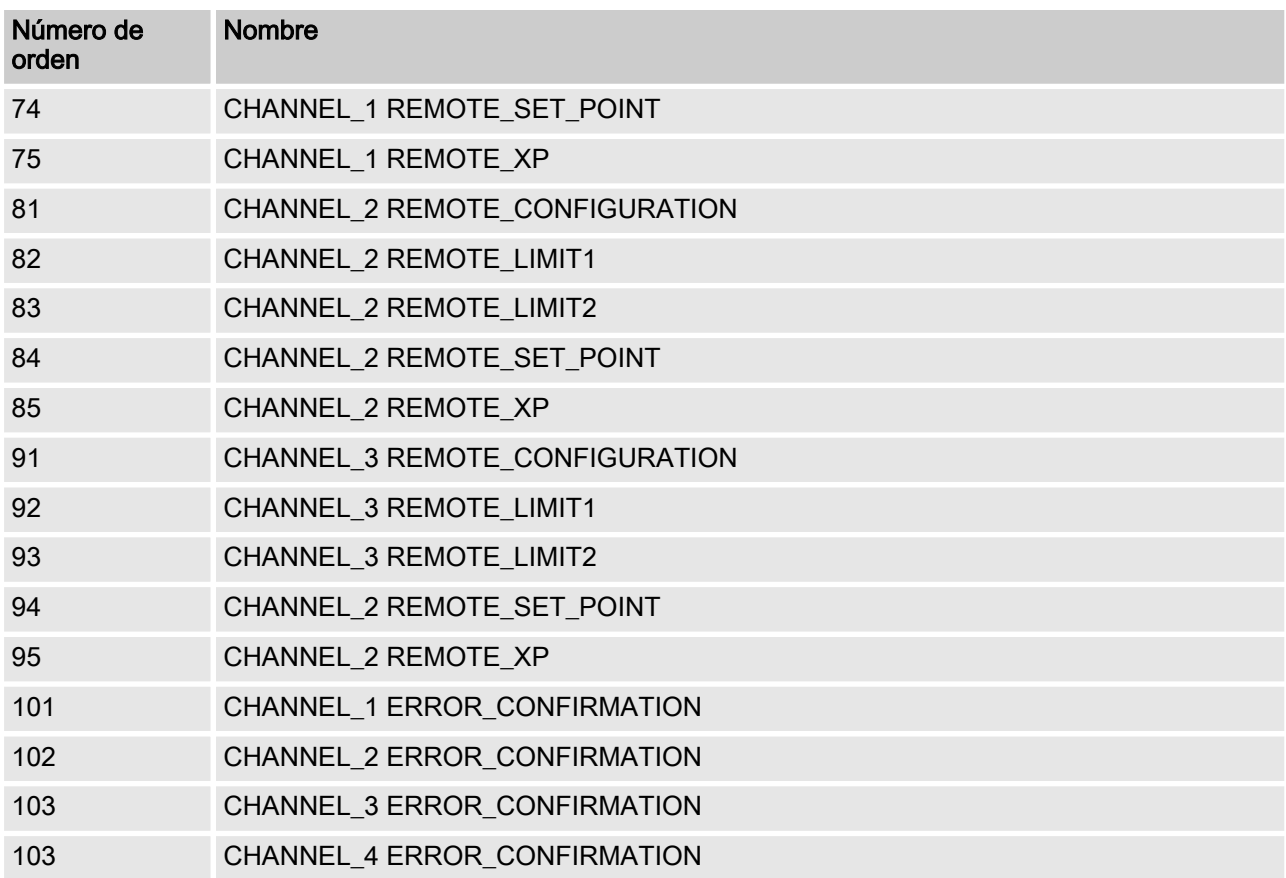

#### Tab. 5: Tipo de error

| Valor | Significado               |                                                                             |
|-------|---------------------------|-----------------------------------------------------------------------------|
| 0x30  | OK.                       |                                                                             |
| 0x31  | Transferencia OK          | Fecha fuera de los límites permitidos                                       |
| 0x32  | Transferencia OK          | Fecha protegida                                                             |
| 0x33  | Transferencia OK          | Fecha rechazada porque el aparato no está en modo<br>manual ni remoto       |
| 0x34  | Transferencia OK          | Fecha rechazada porque la opción no está instalada                          |
| 0x35  | Transferencia OK          | Servicio no definido                                                        |
| 0x36  | Transferencia OK          | El valor no se puede leer ni modificar en el contexto del<br>aparato actual |
| 0x37  | Transferencia OK          | No hay más actualizaciones                                                  |
| 0x55  | Transferencia OK          | Fusible / Error UART                                                        |
| 0x56  | Error por tiempo excedido |                                                                             |

Tab. 6: Tipo de acceso de datos (lectura/escritura)

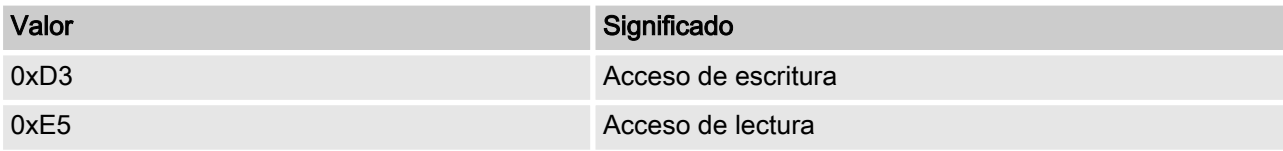

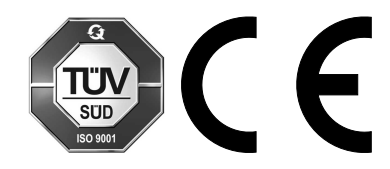

ProMinent GmbH Im Schuhmachergewann 5 - 11 D-69123 Heidelberg Germany Teléfono: +49 6221 842-0 Fax: +49 6221 842-419 Correo electrónico: info@prominent.com Internet: www.prominent.com

982132, 1, es\_ES